**1ere étape** : aller sur notre site [: https://alumni.edhec.edu](https://alumni.edhec.edu/)

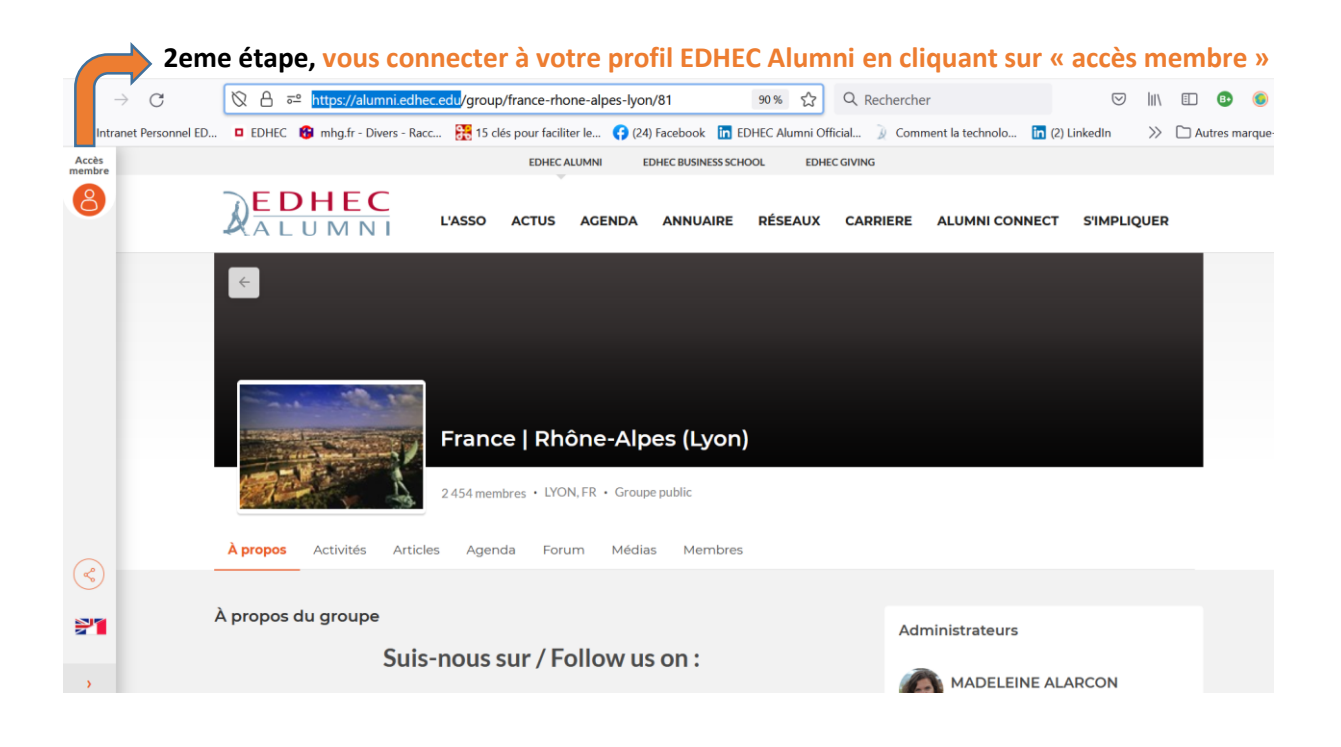

## **3eme étape : aller sur la page du club qui vous plait :**

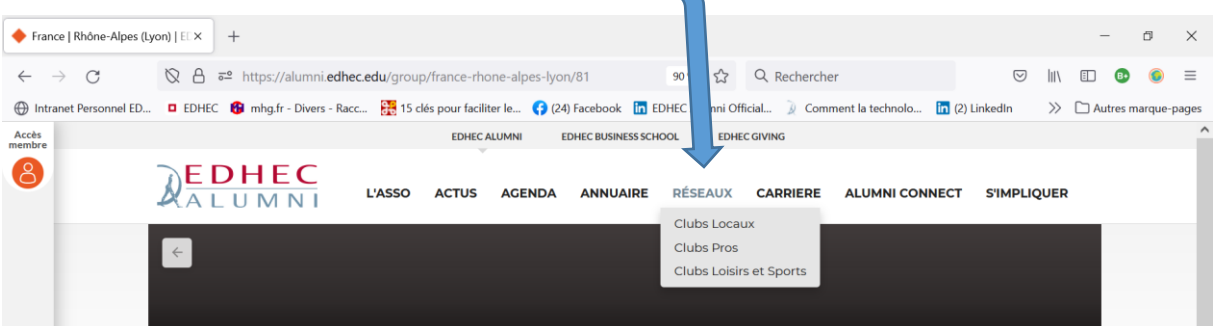

## **4eme étape : cliquer sur « Rejoindre le groupe »**

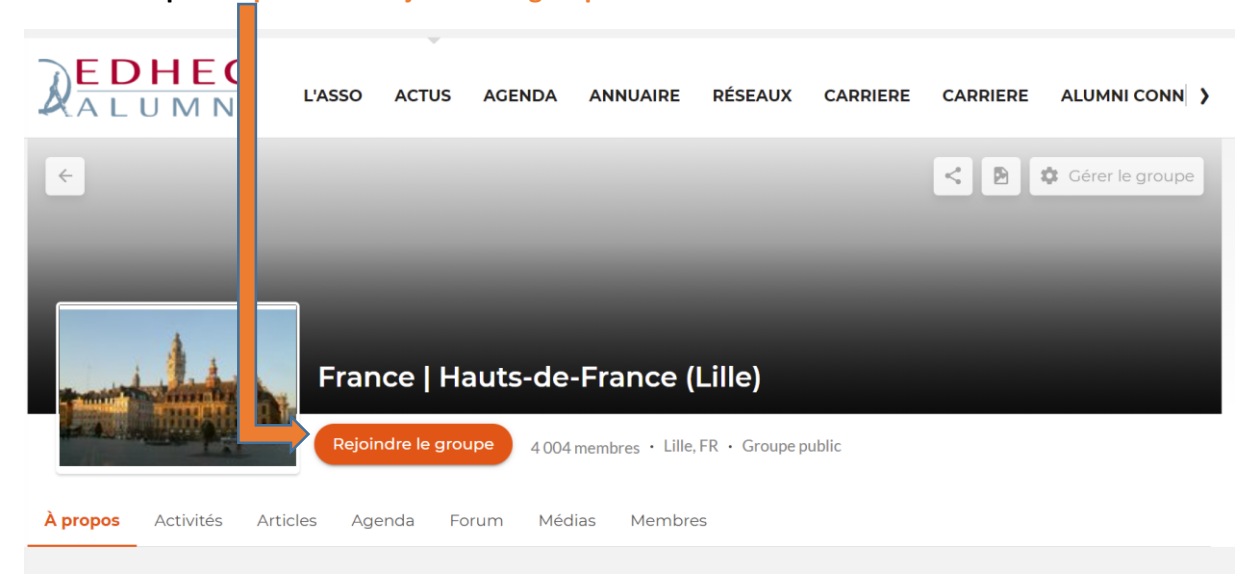